## **ПРОГРАММА ПРЕПОДАВАНИЯ КУРСА «КОМПЬЮТЕР ДЛЯ ШКОЛЬНИКА. 3-Й ГОД»**

- 1. Школьная презентация. Основные этапы создания презентации. Как правильно писать текст и заголовки. Поиск качественных картинок. Дизайн с шаблоном и без. Переходы и простая анимация.
- 2. Навигация в презентации. Меню из гиперссылок. Значки и кнопки для навигации.
- 3. Интерактивные презентации. Создание игровых презентаций. Как использовать триггеры.
- 4. Знакомство с программой Photoshop. Изучение инструментов для рисования. Кисть, заливка, градиент.
- 5. Что такое слои. Создание, копирование, удаление. Как выделить любой объект на слое.
- 6. Ретушь фотографии. Улучшаем кожу, удаляем объекты. Изучение инструментов: штамп, заплатка и т.п.
- 7. Работа с текстом. Изменение, настройка. Создание плаката с текстом.
- 8. Работа с инструментом «Перо». Основные настройки, контур и заливка. Создание иллюстрации пером.
- 9. Анимация в Adobe Photoshop. Создание покадровой gif-анимации. Настройка скорости кадра, добавление музыки.
- 10. Roblox Studio.
- 11. Знакомство с Roblox Studio. Основные панели. Работа с трёхмерным пространством.
- 12. Создание карты. Знакомство с примитивами. Перемещение, поворот и масштаб примитива. Построение объектов из примитивов, назначение текстуры.
- 13. Создание простого скрипта. Как скрипт привязать к объекту.

\_\_\_\_\_\_\_\_\_\_\_\_\_\_\_\_\_\_\_\_\_\_\_\_\_\_\_\_\_\_\_\_\_\_\_\_\_\_\_\_

- 14. Скрипт с условием. Срабатывание скрипта при касании, по кнопке, через время.
- 15. Циклические скрипты.

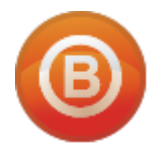

**Олег ВИДЯКИН**, директор Учебный центр Олега Видякина, ЧОУ ДПО. Тел.: +7 (4012) 391237, моб.: +7 (9114) 762954 [oleg@vidyakin.ru,](mailto:oleg@vidyakin.ru) [www.vidyakin.ru](file:///C:/Users/ASUS/AppData/Local/Microsoft/Windows/INetCache/Content.Outlook/DDFXIEQE/www.vidyakin.ru)